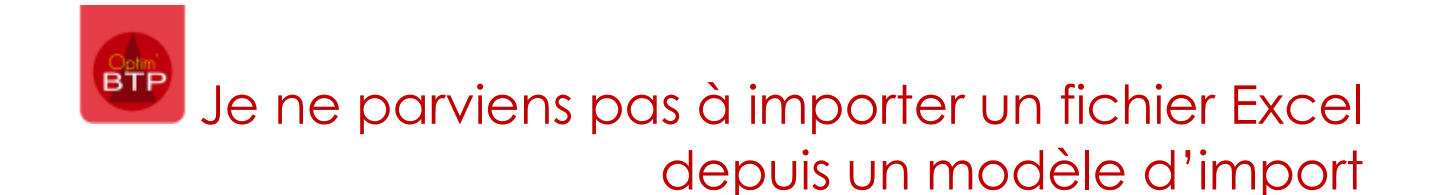

Cette démarche est valable pour :

- Import salaire
- Import matériel
- Import compte
- Import article
- Import annuaire
- Import achat-vente
- Import chantier

Vérifiez que les champs soulignés (obligatoire) du fichier Excel modèle sont remplis

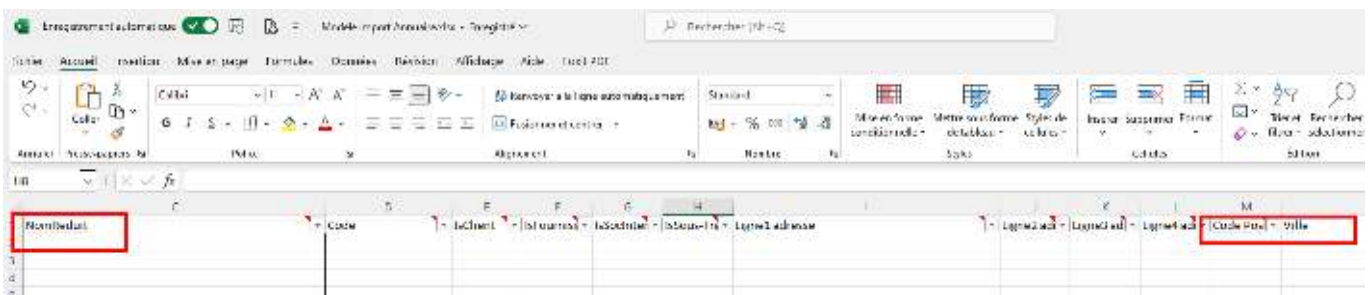

**Attention :** Vous ne devez pas :

- Ajouter ou supprimer des colonnes
- Changer le nom de la feuille / onglet

Vous ôtez les valeurs exemples du fichier modèle et enregistrez votre fichier ainsi créé pour pouvoir l'importer.